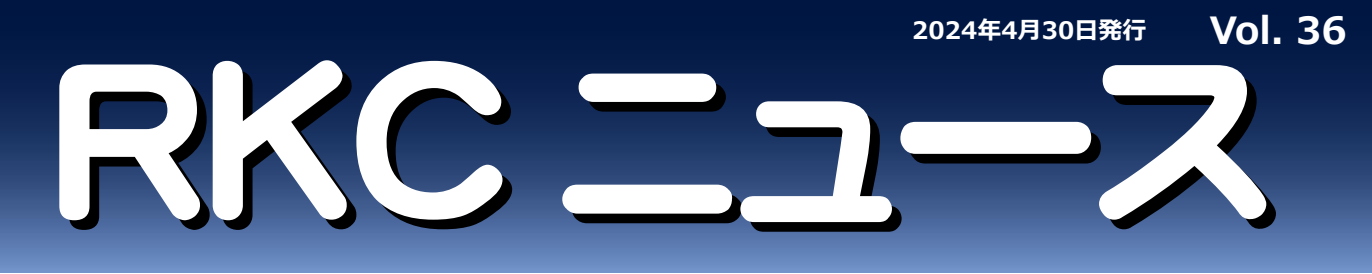

**技術解説サポート・FAQ・展示会情報・その他最新情報等・・・・ 新規公開広報活動、追加改定等のお得な情報を、随時お知らせいたします。**

## **PC支援ソフト**

## **PROTEM2 活用術 「選択項目」機能で必要な通信項目だけを簡単選択!**

**RKCホームページから無償でダウンロード可能な、PC支援ソフト「PROTEM2」の便利な活用方法をご紹介します。 今回は、モニタリング・設定に必要な項目のみを表示させる「選択項目」機能のご紹介です。**

## **●「選択項目」機能とは?**

ページの異なるパラメータ項目や混在機種のパラメータ項目を、選択項目タブのページに集約して表示することができます。

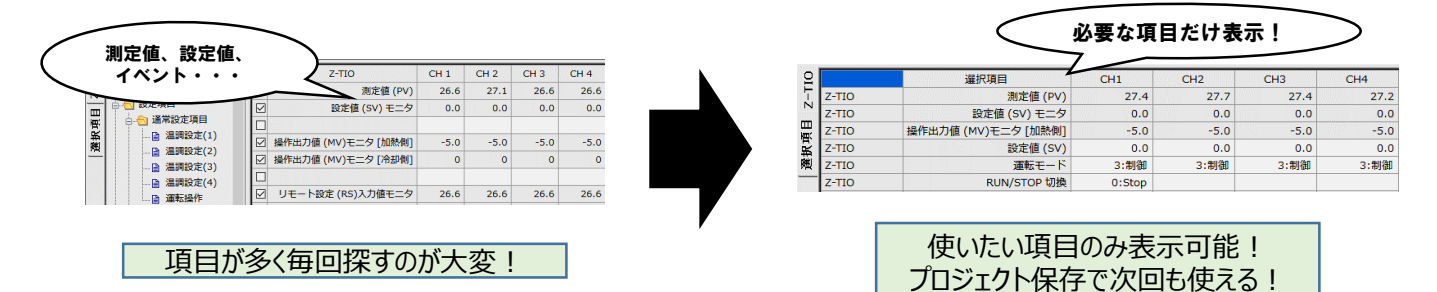

## **●操作手順**

**追加の手順:**

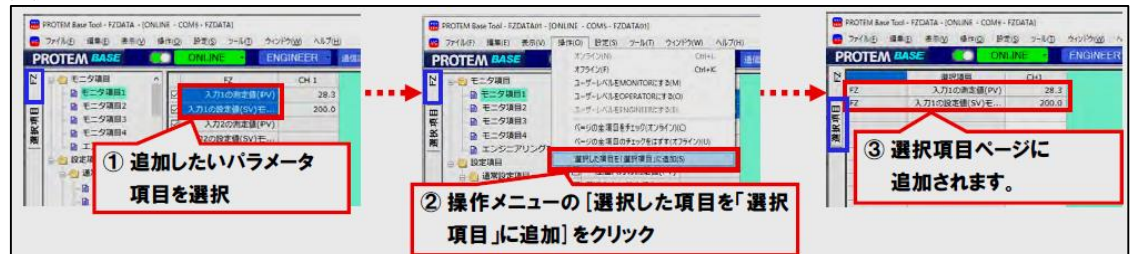

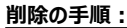

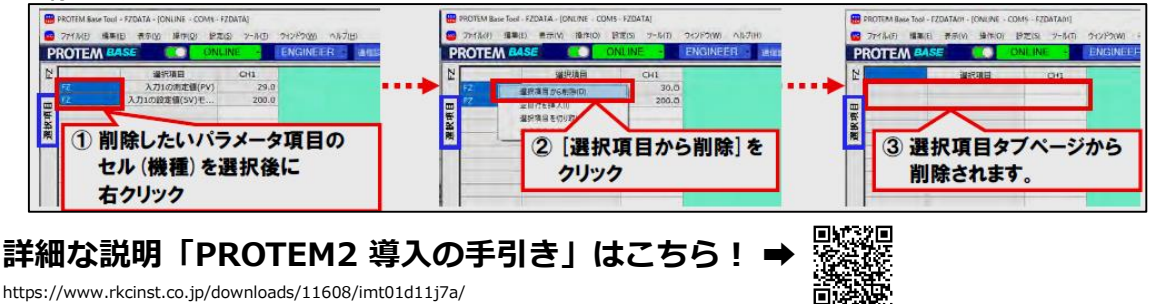

https://www.rkcinst.co.jp/downloads/11608/imt01d11j7a/

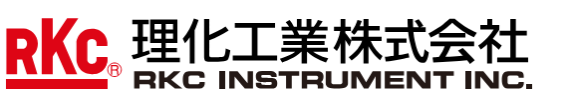

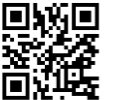

個別技術セミナーも受付中!!= https://www.rkcinst.co.jp/technical\_commentary/316650/

温度センサや電力調整器の基礎知識をはじめ、各種無料セミナーの お申し込みを受け付けております。PID 講習は各定数などを講習 キットを使用し、わかりやすく説明いたします。

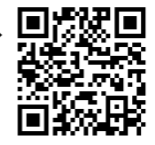